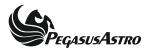

## FocusCube & Motor focus kit Universal v2 installation guide

Use the 2 x M3x8mm Allen head bolts and assemble the brackets .
You will find 2 brackets (wide and narrow) so use the one that matches best on your telescope's focuser.

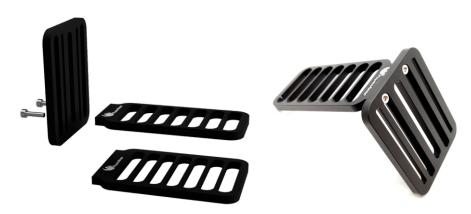

Connect the motor with your preferable software and move the shaft until the flat surface is at the position below.

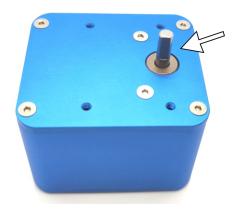

Use the 4 x Allen head bolts and attach the bracket to the motor. Do not overtight them as you need to adjust the final position of the motor.

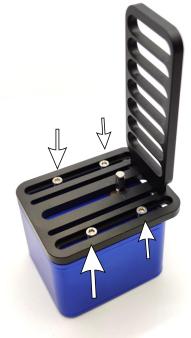

Some focusers don't have a grab screw on the knob. If this is your case, it is located underneath the set screw near the coarse knob

Remove it and locate the knob's hidden grab screws

Usually there are two of them so turn the knob to access & untie them.

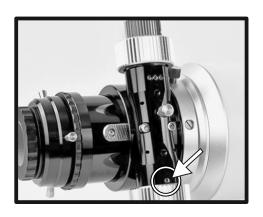

Remove telescope focuser's coarse knob . (Avoid to install the motor kit to 1:10 fine focus knob as the motor has very high step resolution).

Be sure to have the flat surface of the focuser shaft facing the thread.
Use one of the supplied couplers in your focuser's shaft. (Motor shaft is 5mm).
Use your 2mm Hex key and tight very well both sides.

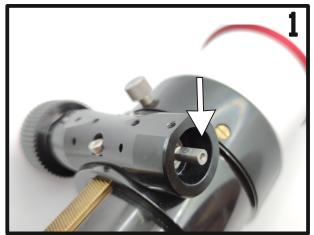

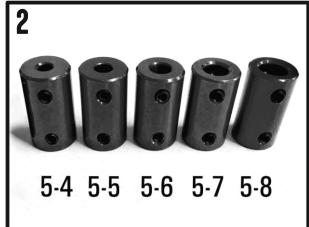

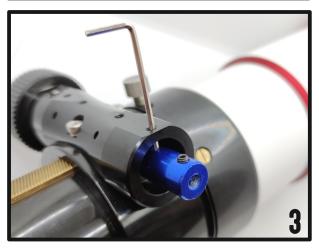

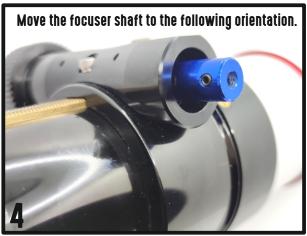

Attach the motor to the focuser and join the coupler with motor shaft. (do not tie yet the set screws of the motor coupler).

Carefully examine the options you have to attach the bracket to one or more thread holes underneath your focuser.

Use compatible screws and spacers (included) or use your locking thumbscrew to attach the motor on your focuser.

Try not to mess with friction screws as you may have slippage on the drawtube of your focuser.

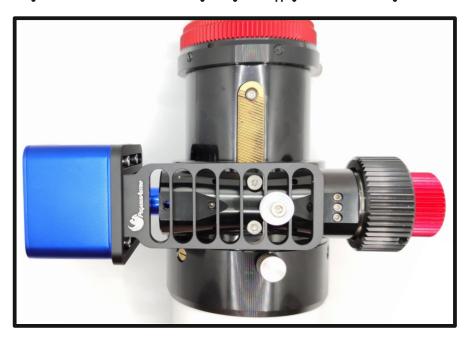

Adjust the motor up or down to align it with the focuser's shaft

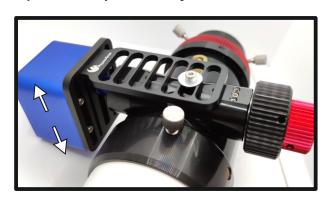

Use your 2mm Allen key and tight well the set screws on the motor side.

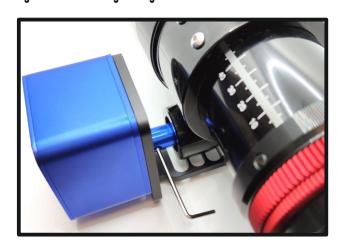

Use your 2.5mm Allen key and tight well the 4 x Allen bolts to secure the motor on the bracket.

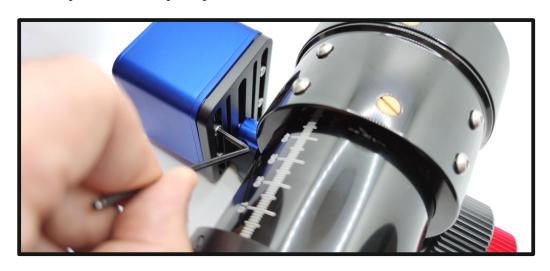

Once you have installed the motor kit, you don't need the drawtube brake, as the motor locks the shaft. (don't try to turn the knob by hand as the motor kit has a gearbox and you may damage it).

If your focuser isn't motor friendly then you can try a DIY alternative installation option by using a longer dovetail to grab the bracket on it with bolts and nuts. This might require to drill your dovetail and also to visit your local hardware store to obtain nuts and bolts.

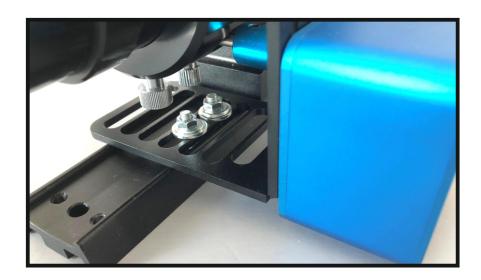

Connect the motor on your computer with the preferable software and move the drawtube all the way in.

Set that position to 0 so when the drawtube moves out must doing positive steps.

If the motor is moving at the opposite side then you can hit the reverse button in the Pegasus standalone software and keep it that way.

When you enable the backlash compensation do it only in the software you are using (NINA,SGP,APT).

Be sure not to have it enable also in the Pegasus standalone app or in the ASCOM driver as this will cause confusion with your autofocus routine.

## You are ready to go!